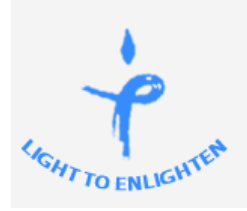

(Affiliated To G.G.S Indraprastha University, Delhi)

An ISO - 9001:2008 Certified Institute

Accreditation Ranked A Category Institute by SFRC Govt. of Delhi

# **Trinity Tech Review (Apr – Jun, 2015)**

*In this Edition…*

- Top News: Capgemini buys Igate *Pg2*
- Ratan Tata Buys Stake in XIOMI *Pg 2*
- Flipkart & Myntra shut Wesites *Pg 5*
- Job Review: SAP consultant  $Pg4$
- Apps Review: Google PeopleFinder *Pg 5*
- Lifestyle: How to Make Your Own YouTube Channel *Pg 2*
- Trending on Social Media : Star Wars Game' Dark Forces' Pg 7

### *Conferences & Seminars*

- Two- weeks Short Term Course on Cyber Threats and Computer Security Measures **April 13-24**, **2015**, GGSIPU, Sector 16C, Dwarka. For details visit ipu.ac.in.
- International Conference on Engineering and Technology organized by Technoarete at Orchid Gardens, Karol Bagh, on **May 10th, 2015**. For details visit technoarete.com.
- Workshop on data analysis **May 18 – 22**, **2015**, GGSIPU, Sector 16C, Dwarka. For details visit ipu.ac.in
- International conference for Science and Technology, Education &New Dimentions , to be held at India International Centre on **Jun 13 – 14, 2016**

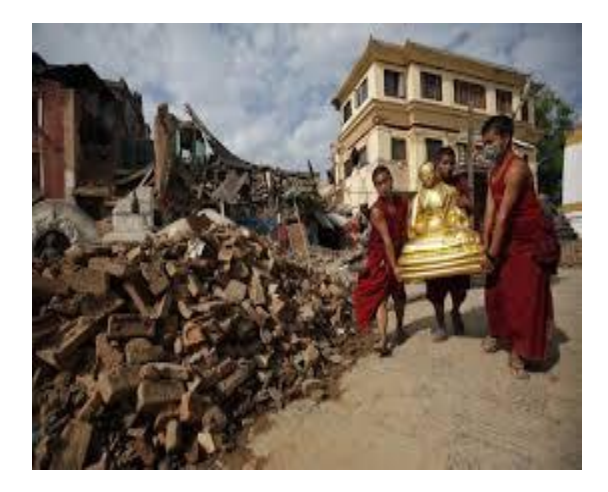

### *Image of the Month Nepal Earthquake*

The earthquake in Nepal has shaken the world. The calamity whose epicenter was at Barpak, Gorkha District hit at the magnitude of 7.8 on the rector scale on April 25, 2015 is the worst that the country has seen in the past 80 years. It is said to have claimed around 8000 lives and injured more than 14000 people till recently. India has initiated a massive aid campaign to help those in need. Technology has also extended a helping hand in the form of Google PeopleFinder and Facebook SafetyCheck. To Know more, read Apps Review on page 5.

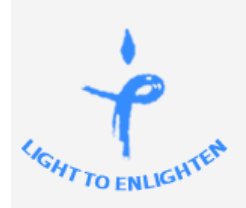

(Affiliated To G.G.S Indraprastha University, Delhi)

An ISO - 9001:2008 Certified Institute

**Accreditation Ranked A Category Institute by SFRC** Govt. of Delhi

**Trinity Tech Review (Apr – Jun, 2015)**

*Top News Capgemini buys Igate for \$4.04 billion*

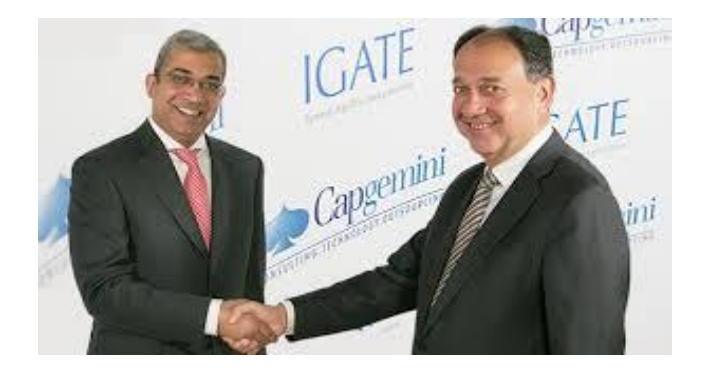

French IT giant Capgemini bought Igate for \$48 a share and the combined entity would have 12.5 billion euro in revenues!

BENGALURU: French IT giant Capgemini is acquiring Nasdaq-listed Igate for \$4.04 billion -- in one of the biggest M&As in the IT services space to take on rivals like IBM and Accenture. The French IT major bought Igate for \$48 a share and the combined entity would have 12.5 billion euro in revenues. HP's \$13.9 billion acquisition of EDS in 2008 is one of the biggest IT services deal so far. More recently, Canada's CGI acquired UK's Logica for \$2.6 billion. Nasdaq-listed Igate has revenues over \$1.2 billion, an operating margin of 19% and a global employee base of 33,000.

#### *Ratan Tata Buys Stake in Xiomi*

In a unexpected turn of events, Ratan Tata has reportedly invested a substantial amount in the upcoming Chinese mobile manufacturing company – Xiomi.

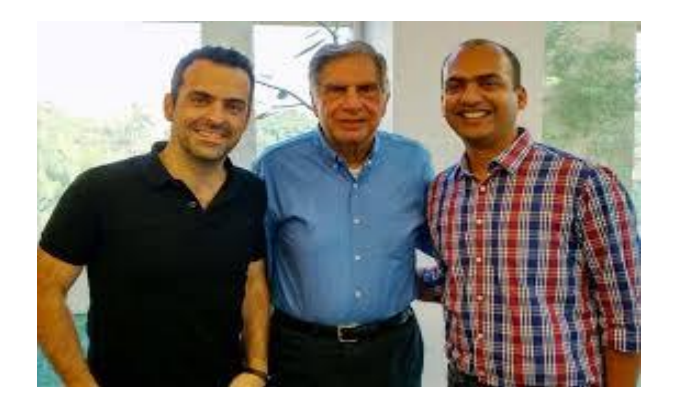

One of the biggest news of April, 2015 was that Ratan Tata, chairman emeritus of Tata Sons, the holding company for India-based conglomerate Tata Group, has made an investment in Xiaomi, the China-based handset maker announced recently.

Terms of the deal were not disclosed, but Xiaomi closed a \$1.1 billion funding round in December 2014 at a \$45 billion valuation. Given the valuation, it's unlikely that Tata's investment was sizable enough to give him a large equity stake in the company.

"Xiaomi is one of the fastest-growing companies in the world," Ratan Tata said in a statement. " It has brought its innovative business model and highquality products to India with huge success."

His investment could be more important from a public relations perspective than from a cash perspective.

*Lifestyle How to start your own you tube channel*

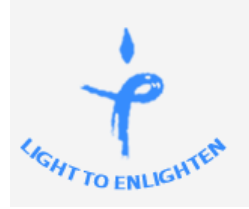

(Affiliated To G.G.S Indraprastha University, Delhi)

An ISO - 9001:2008 Certified Institute

**Accreditation Ranked A Category Institute by SFRC** Govt. of Delhi

## **Trinity Tech Review (Apr – Jun, 2015)**

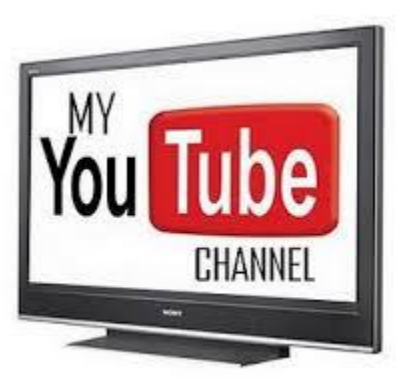

**To create a unique Google account, follow these steps:**

1. Launch any web browser on your computer that's connected to the internet and visit [www.youtube.com.](http://www.youtube.com/)

2. From the YouTube homepage, click on the "Sign In" link that's displayed near the top-right corner of the screen.

3. When the YouTube "Sign In" screen appears (with the Google logo in the upper-left corner), click on the "Create an Account" button that's displayed in the upper-right corner. You'll be prompted to first create a new Google account.

4. At the "Create a New Google Account" screen, fill in the fields.

5. You'll be asked to enter your first and last name. Then you'll be instructed to choose a unique Google username.

6. Next, create and confirm a password for the account, enter your birthday and gender, as well as your mobile phone number and current email address. If you're creating a YouTube channel for your business or service, for example, don't use a

personal email address when prompted for your current email address.

7. Select your location from the pull-down menu, and then agree to the "Terms of Service" that are listed on the screen. Click the "Next Step" button to continue.

8. The Google username you select will also become your YouTube channel name, and a free Gmail address will be issued to the account. Use your business name as your username or choose something that's clever and that your intended audience will identify with. The channel name/username should be easy to spell and something that people will remember. If your YouTube channel will be promoting a product, for example, consider using the name of the product (assuming it is not copyrighted or trademarked by someone other than you or your business) as your username.

9. Next, you'll need to create your Google Account Profile. This includes uploading an optional profile photo. Click on the "Add Profile Photo" button to do this, then click on the "Next Step" button to continue. If you're creating an account for your business or organization, upload a company logo or product photo, as opposed to a personal photo.

10. Once you establish your Google account, click on the "Back to YouTube" button.

11. Within a few minutes, you'll receive two emails from Google. One will ask you to verify your current email address. Simply click on the link provided within the email to do this. The second email you receive will contain details about your new Gmail account. Save the information within this email for later reference.

(Affiliated To G.G.S Indraprastha University, Delhi)

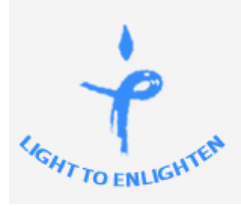

An ISO - 9001:2008 Certified Institute

Accreditation Ranked A Category Institute by SFRC Govt. of Delhi

## **Trinity Tech Review (Apr – Jun, 2015)**

*Using your Google account (which also serves as your YouTube account for watching videos), you can easily establish and customize your own YouTube channel, and then populate it with your own videos.* 

*Follow these steps to create a free YouTube channel once you have a valid Google account set up.*

- 1. Access www.youtube.com, and sign in using your Google account username and password. The main YouTube home screen will be displayed.
- 2. Near the upper-right corner of the screen, you'll see your account profile picture. Click on it to reveal the Google Account Menu, which will also be displayed near the topright corner of the screen.
- 3. Click on the "My Channel" link in the upper-right portion of the screen. The "Create Your YouTube channel" screen will be displayed.
- 4. From this initial screen, you'll see your profile photo, as well as your username and/or first and last name displayed. Click on the "Edit" link that's associated with the "From Your Google Profile" option in order to customize your Google profile, which will be your identity containing public information about you that people will see online.
- 5. Under the "Activities you'll share on your channel" heading, you'll see four options, labeled "Like a video," "Comment on a video," "Favorite a video," and "Subscribe to a channel." Add a checkmark to the checkbox that's associated with each activity

you want people who visit your YouTube channel's page to be able to do.

6. Click on the "OK, I'm Ready to Continue" button. Your YouTube Channel has now been created. The next step is to start populating your channel by uploading videos to it.

*Happy Uploading!*

#### *Jobs Review SAP Consultant*

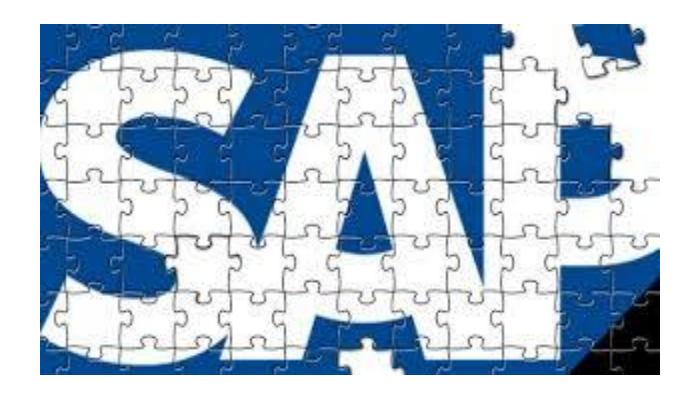

Every student who is considering a career in SAP has an anxiety about role of SAP Functional Consultant. Many of them are having know - how of programming languages are anxious about it is going to help them once they get a job as a SAP consultant. The role of SAP Functional Consultant will vary based on the type of project he/she is working. The Project may be SAP Implementation, SAP Support (post implementation), Upgrade, Roll out etc. Given below are the responsibilities of a SAP Functional Consultant for SAP implementation project. These may vary based on Project size, scope etc. but I have tried to cover the main responsibilities.

• Provide expert advice on SAP functionality. The Consultant is supposed to be expert in his

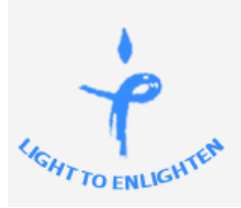

(Affiliated To G.G.S Indraprastha University, Delhi)

An ISO - 9001:2008 Certified Institute

Accreditation Ranked A Category Institute by SFRC Govt. of Delhi

## **Trinity Tech Review (Apr – Jun, 2015)**

Did You Know?

Net Neutrality

The way the telephone lines have worked since the beginning of the  $20<sup>th</sup>$  century where the operator does not have any control over whom you are communicating with. It does not matter if you are calling a restaurant or a criminal. Every user is entitled to the same quality of service, unfiltered and unrestricted. This same principle is called Net Neutrality.

SAP module and should be able to provide in detail the functionality available in SAP.

- He should advice customer on how to use the best business processes as provided in SAP.
- Collect & analyze customer requirements on the following:
	- o Business processes and parameters: This is important for business processes to be covered in SAP and compile the various parameters required for subsequent Configuration.
	- o Assist in data transfer mapping: Data is required to be transferred to SAP from the legacy systems (e.g. Master Data like Material Master, Customer/Vendor master etc.)
- o Determining reporting requirements: Standard SAP Reports and any Customized Reporting required.
- Determine printed forms requirements
- Suggest solutions to customer based on best business practices so that Customer gets Business benefits by following these SAP processes.
- Assist in the development of business process descriptions
- Conduct implementation & training workshops: This is particularly required for SAP Power users and then guidance for enduser training.
- Provide guidance on end-user documentation.
- Provide guidance on test plan. : How to test SAP functionality for the required Business processes and ensure that all scenarios are covered.
- Conduct unit tests based on customer defined scenarios
- Coordinate with other module SAP Consultants for Integration requirements.
- Provide Functional Specifications to Technical team for any Customized developments.

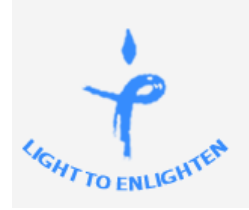

(Affiliated To G.G.S Indraprastha University, Delhi)

An ISO - 9001:2008 Certified Institute

Accreditation Ranked A Category Institute by SFRC Govt. of Delhi

# **Trinity Tech Review (Apr – Jun, 2015)**

*Apps Review Google PEOPLE FINDER*

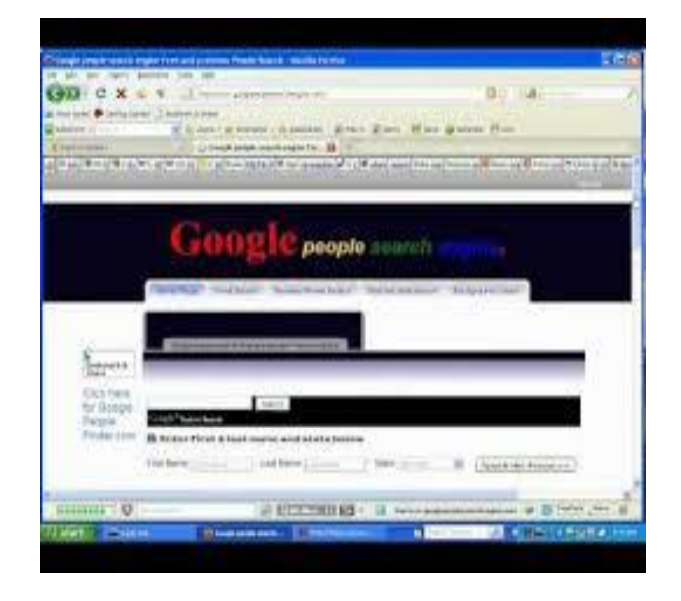

**Google Person Finder** is an [open source](http://en.wikipedia.org/wiki/Open_source) [web](http://en.wikipedia.org/wiki/Web_application)  [application](http://en.wikipedia.org/wiki/Web_application) that provides a registry and message board for survivors, family, and loved ones affected by a [natural disaster](http://en.wikipedia.org/wiki/Natural_disaster) to post and search for information about each other's status and whereabouts. Initially, it was created by volunteer [Google](http://en.wikipedia.org/wiki/Google) engineers in response to the [2010 Haiti earthquake.](http://en.wikipedia.org/wiki/2010_Haiti_earthquake) Google Person Finder is written in [Python](http://en.wikipedia.org/wiki/Python_(programming_language)) and hosted on [Google App Engine.](http://en.wikipedia.org/wiki/Google_App_Engine) Its database and [API](http://en.wikipedia.org/wiki/Application_programming_interface) are based on the '*[PeopleFinder](http://en.wikipedia.org/wiki/People_Finder_Interchange_Format)  [Interchange Format](http://en.wikipedia.org/wiki/People_Finder_Interchange_Format) (PFIF)'* developed in 2005 for the [Katrina PeopleFinder Project.](http://en.wikipedia.org/wiki/Katrina_PeopleFinder_Project) Google Person Finder is typically embedded in a multilingual *Crisis Response* page on Google's site, which also contains various other disaster tools such as satellite photographs, shelter locations, road conditions, and power outage information.

This app can be found at https://google.org/personfinder/global/home.html

*Flipkart, Myntra Shut Mobile Websites, Force Visitors To Install Mobile App*

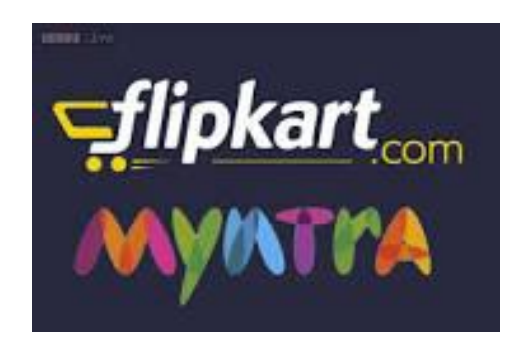

Flipkart and Myntra, both have decided to embrace mobile app as their only interface.

**Flipkart and Myntra, both have decided to embrace mobile app only interface** as they have suspended their mobile websites and forcing visitors to install their application for doing shopping. So, going forward if you visit Flipkart.com or Myntra in your browser, you will not be able to access the mobile website.

The homepage of both of these portals provides a link to their respective android application, and users are encouraged to install that.

Considering the [explosive](http://trak.in/tags/business/2014/11/19/india-300m-internet-users-2014/) mobile internet [usage](http://trak.in/tags/business/2014/11/19/india-300m-internet-users-2014/) which India is experiencing, it is expected that by 2019, there would be **651 [million](http://trak.in/tags/business/2015/02/04/651m-smartphones-india-mobile-internet-growth/) [smartphone](http://trak.in/tags/business/2015/02/04/651m-smartphones-india-mobile-internet-growth/) users** and mobile web users will increase 13 times in the next 4 years. These decisions have been taken after considering the mobile usage habits of Indians presently and in near future. As per reports coming in, **Flipkart may opt to suspend their desktop website as well,** and only allow shoppers to order through their mobile application.

#### **TRINITY INSTITUTE OF PROFESSIONAL STUDIES** (Affiliated To G.G.S Indraprastha University, Delhi)

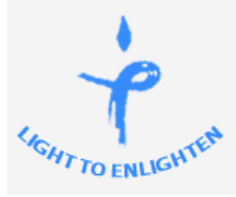

An ISO - 9001:2008 Certified Institute

Accreditation Ranked A Category Institute by SFRC Govt. of Delhi

## **Trinity Tech Review (Apr – Jun, 2015)**

Analysts are proclaiming this to be a redefining decision not only for Indian ecommerce market but also globally. As per Flipkart, as a customer is always logged into their mobile apps, it becomes

easier for the company to share their offers and help them shop, while spending less time. Representatives from both the companies have confirmed that they are shutting down their mobile websites. A Flipkart spokesperson [shared](http://www.livemint.com/Industry/J9VeQxowSOlHU8ZMUParUL/Flipkart-moves-towards-becoming-apponly-platform.html) this with media: "Over the past year we have come to believe that we can serve our users much better through our apps simply due to the flexibility it offers. With the

app, customers can stay logged in to Flipkart at all times. This helps them save time and get smoother and faster checkouts. Our app is designed to work relatively well even in low bandwidth conditions compared to the m-site". Prasad Kompalli, head of Myntra's Ecommerce platform said, "The app is the best way of offering a seamless, personalized shopping experience to the consumer. We don't want to compromise on the customer experience, so we've shut the mobile website." Insiders who are close to the upper management of these portals are claiming that it's better to provide a comprehensive, powerful experience on one platform rather than giving shabby and less impactful experience on different platforms. Hence, they can now divert their manpower and resources to make the mobile app more engaging and conversion friendly rather than tuning their mobile website along with mobile app. Flipkart have recently hired Puneet Soni from Google to head their products and accelerate their mobile push. Sources report that this decision to completely ditch their mobile websites was strongly suggested by Soni. It is believed that Flipkart along with Myntra may shut down their desktop websites as well, turning them into a full-fledged mobile only commerce platform enabled via mobile app. This will make them into direct competition with PayTm,

which is now a mobile marketplace for products. But, it may also take their customers away to Amazon.

*Trending On Social Media Star Wars Dark Forces: The Best Star Wars Game!*

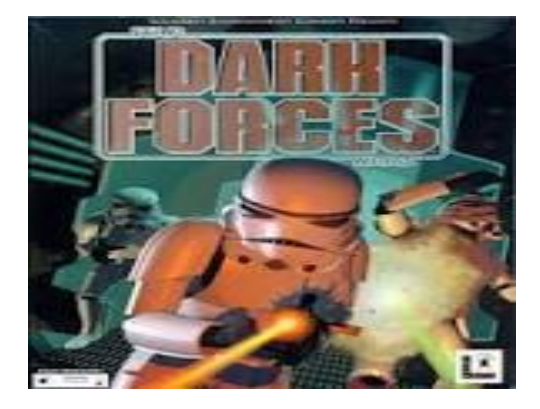

May 4 is celebrated as the Star Wars Day by millions of fans of the Star Wars movies around the world. The celebrations are mostly visible in the digital world such as social media, online discussion forums etc. All the fans are aware that, there are many Star Wars games like X-Wing, Super Star Wars, Pod Racer, etc, but it's easy to notice that they are mostly similar. On occasion of Star Wars Day, our editorial board decided to come to a consensus as to which game is the best amongst all for the delight of our readers. Without doubt the game that was selected as the best till date was Dark Forces. Released in 1995 for MS DOS and Apple Macintosh, it is a first person shooter video game developed and published by LucasArts. It is the most faithful to the look and feel of the Star Wars movies (specially the original trilogy). It most feels like it actually belongs in the Star Wars universe. It feels like someone shook the end of Empire Strikes Back and this game fell out, as dark and as real as a

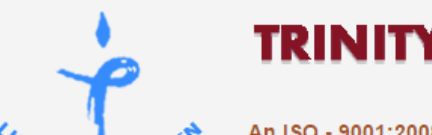

(Affiliated To G.G.S Indraprastha University, Delhi)

An ISO - 9001:2008 Certified Institute

Accreditation Ranked A Category Institute by SFRC Govt. of Delhi

## **Trinity Tech Review (Apr – Jun, 2015)**

Star Wars game can be. Firstly, it looks the part. It re-uses locations and design cues from the original trilogy, like the interiors of Imperial installations (including the Executor), cobbled-together firearms and gritty desert huts, but where it needs to create new areas, it leans heavily on existing Star Wars themes.

Secondly, there's no time in Dark Forces—and this is a rarity in Star Wars games—where you can point to where the actual Star Wars designs end and the work of LucasArts begin. Everything you see in Dark Forces, from the walls to the guns to the ships, looks like it was designed by Ralph McQuarrie and belongs in one of George Lucas' original films. It begins with Kyle being the guy who steals the plans to the first Death Star, then it retreats into the shadows and never touches the over-arching story of the films ever again, leaving it free to do its own thing. This is what made Dark Forces an excellent gaming experience. It looked Star Wars, and it sounded Star Wars, and it felt Star Wars, but does not try to steal from any particular movie or scene. Although the player cannot fly alongside Luke Skywalker, or fought Darth Vader, but one still feels like he is living in the same world that they inhabited.

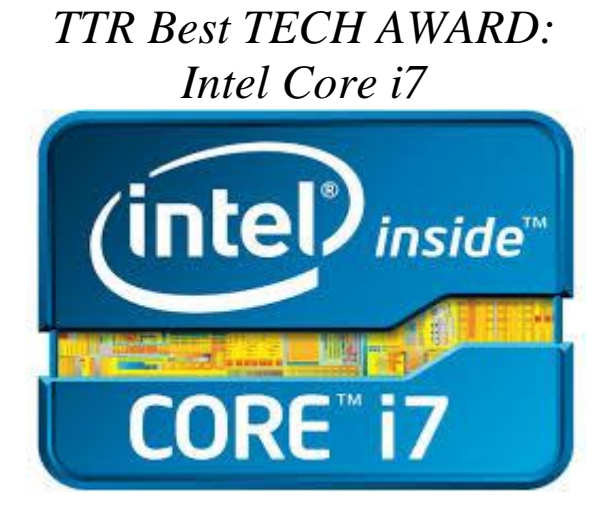

After days of looking for the most deserving technological initiative in recent months, the editorial board came to a unanimous decision of awarding this edition's Trinity Tech Review Best Tech Award to – **Intel Core i7.** Core i7 offers an additional 2MB of L3 cache over the Core i5 series, taking the total to 8MB, in addition to Hyperthreading for eight threads, which has the potential to boost multi-tasking quite dramatically. For graphics, Core i7 CPUs use the HD Graphics 4600 exclusively. The version has 20 execution units, the 4600 just clocks more aggressively under heavier loads and therefore consumes more power.

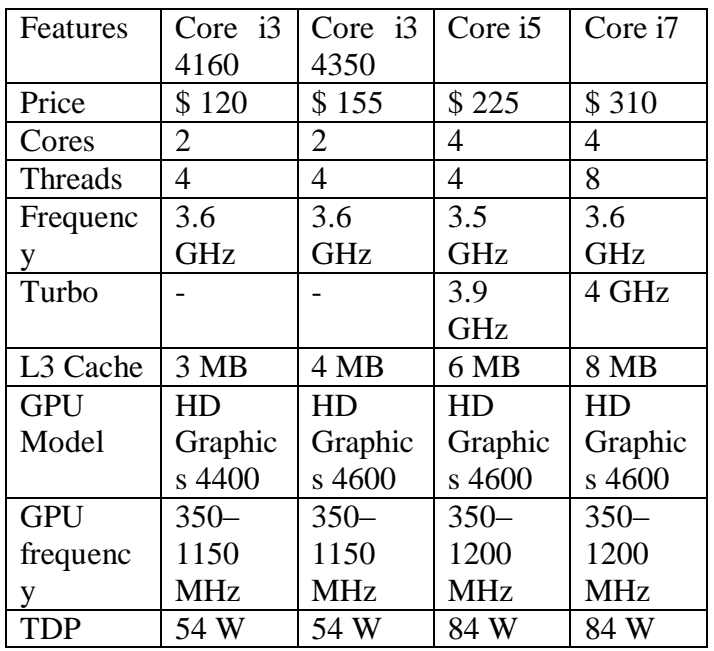

*The Editorial Board for this edition of Trinity Tech Review comprised of: Ms. Himja Sethi (Asstt. Prof. IT), Sayyam Munjal (BCA VI Sem 1st Shift), Kirti Anand (BCA VI Sem 1st Shift), Dheeraj (BCA VI Sem 2nd Shift ) and Vaishali (BCA VI Sem 2nd Shift).*